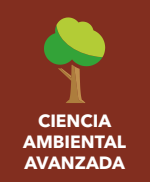

El Niño

#### Público objetivo: Ciencia ambiental avanzada Tiempo requerido - 15 minutos

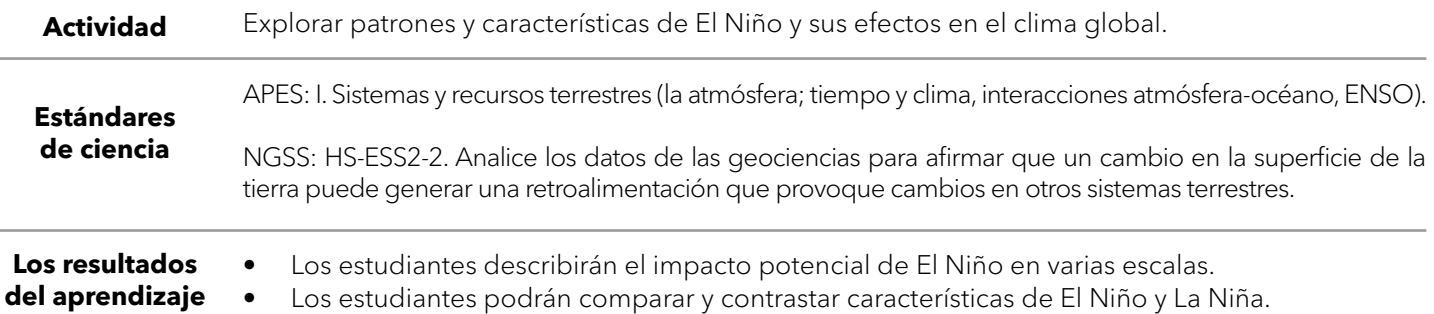

#### URL del mapa:<https://bit.ly/3vwXYLe>

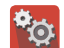

## **Comprométase**

#### ¿El clima es el mismo año tras año?

- ¿Cómo ha sido la nevada en su área en los últimos años? ¿Ha habido algunos años en los que ha experimentado más nieve? ¿Menos nieve? [Las respuestas variarán.]
- Abra el mapa haciendo clic en el enlace URL de arriba.
- Observe el mapa con la capa de datos Cubierta de nieve: enero de 2016.
- ¿Qué partes del mundo experimentaron una capa de nieve? ¿Qué hay de su ubicación actual? [Las respuestas variarán.]
- ¿Hay siempre la misma cantidad de nieve en su ubicación? ¿En varios lugares del mundo? [Las respuestas variarán.]

# **Explore**

#### ¿En qué se diferencian las temperaturas de la superficie del mar en todo el mundo?

- El rango de años 2015-2016 se consideró un evento de El Niño moderado.
- Desde el panel de Detalles, haga clic en el botón Mostrar contenido del mapa.
- Haga clic en la casilla de verificación a la izquierda del nombre de la capa Anomalía de temperatura de la superficie del mar: enero de 2016.
- ¿Qué patrones de anomalía de SST hay en el Océano Pacífico? [Temperaturas superiores a la media]
- ¿Cuáles son algunos de los posibles factores que pueden influir en las temperaturas del océano durante un año determinado? [Lluvia, circulación oceánica, temperatura del aire, estación, patrones de viento global, etc.]

# **Explique**

## ¿Cuál es la posible retroalimentación de las temperaturas más cálidas de la superficie del mar?

- Haga clic en la casilla de verificación a la izquierda del nombre de la capa Anomalía de temperatura global: enero de 2016.
- Enero de 2016 fue considerado el pico de calentamiento del Océano Pacífico.
- ¿Qué patrones de anomalías de la temperatura global observa en los Estados Unidos? [Temperaturas más frías en el suroeste y temperaturas más cálidas en el este y noreste].
- ¿Los patrones de temperatura de la superficie del mar que observó anteriormente corresponden a la capa de anomalías de temperatura de la superficie de la tierra observada actualmente visible? Explique su razonamiento. [Las respuestas variarán.]

## **Elabore**

## ¿Cómo afectarían las temperaturas oceánicas más cálidas a las precipitaciones?

- Haga clic en la casilla de verificación a la izquierda del nombre de la capa Anomalía equivalente al agua: septiembre de 2009.
- ¿Qué generalizaciones se pueden hacer sobre la precipitación en California durante un evento de El Niño? [Los eventos de El Niño tienden a traer condiciones más frías y húmedas a California.]

# **Evalúe**

## ¿Existe un evento opuesto a El Niño?

- La Niña es el evento opuesto a El Niño, generalmente observado como temperaturas oceánicas inusualmente frías en el Pacífico ecuatorial.
- De sus observaciones del evento El Niño 2015-2016, ¿qué condiciones de temperatura de la superficie del mar pueden estar presentes durante un evento La Niña? [Las temperaturas de la superficie del mar estarán por debajo del promedio].
- Haga clic en la casilla de verificación a la izquierda del nombre de la capa Anomalía de temperatura de la superficie del mar: enero de 2008.
- → Registre sus observaciones.

#### ACTIVAR Y DESACTIVAR UNA CAPA DE MAPA AÑADIR NOTAS DE MAPA

- Asegúrese de que el panel de Detalles esté activado presionando el botón Detalles.
- Muestre la tabla de contenido del mapa presionando el botón Mostrar contenido del mapa.
- Para mostrar una capa de mapa, marque la casilla junto al nombre de la capa.
- Si el nombre de una capa de mapa es gris claro, acerque o aleje el mapa hasta que el nombre de la capa sea negro. La capa ahora se puede activar.

- Haga clic en el botón Agregar. Elija Agregar nota de mapa.
- Escriba un nombre, seleccione una plantilla de la lista desplegable y haga clic en Crear.
- En el panel Agregar entidades, elija un símbolo y haga clic en el mapa para colocarlo.
- En la ventana emergente, agregue la información que desee.

# Próximos pasos

Los mapas digitales en ArcGIS ilustran el contexto geográfico de los acontecimientos, por lo que conectan mejor al estudiante, generan más entendimiento y, por lo tanto, tienen mayor acogida entre los alumnos. Obtenga más información sobre ArcGIS para Colegios y cómo adquirirlo en [https://www.telematica.com.pe/sector/colegios/.](https://www.telematica.com.pe/sector/colegios/ )

#### [LUEGO INTENTE ESTO ...](http://www.esri.com/schools)

- [Utilice una suscripción de organización de ArcGIS Online para que los colegios carguen el mapa de esta actividad y creen un](http://www.esri.com/schools)  [análisis de puntos calientes de eventos climáticos.](http://www.esri.com/schools)
- Explore el sitio web y el story map de Stanford, Mapping the Impacts of Global Climate Change, en [www.mappingglobalchange.org.](http://www.mappingglobalchange.org)

## Referencia de Textos

Este mapa GIS ha sido cotejado con material en secciones de capítulos de estos textos.

- Environment: The Science Behind the Stories (3ra) por Pearson Capítulo 18
- Living in the Environment (15va) por Miller Capítulo 20

**WWW.ESRI.COM/GEOINQUIRIES** copyright © 2017-2018 Esri Version Q1 2018. Send feedback:<http://esriurl.com/GeoInquiryFeedback>

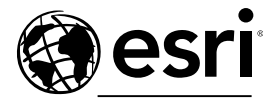

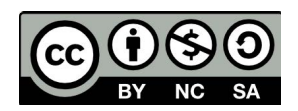

**THE SCIENCE OF WHERE**